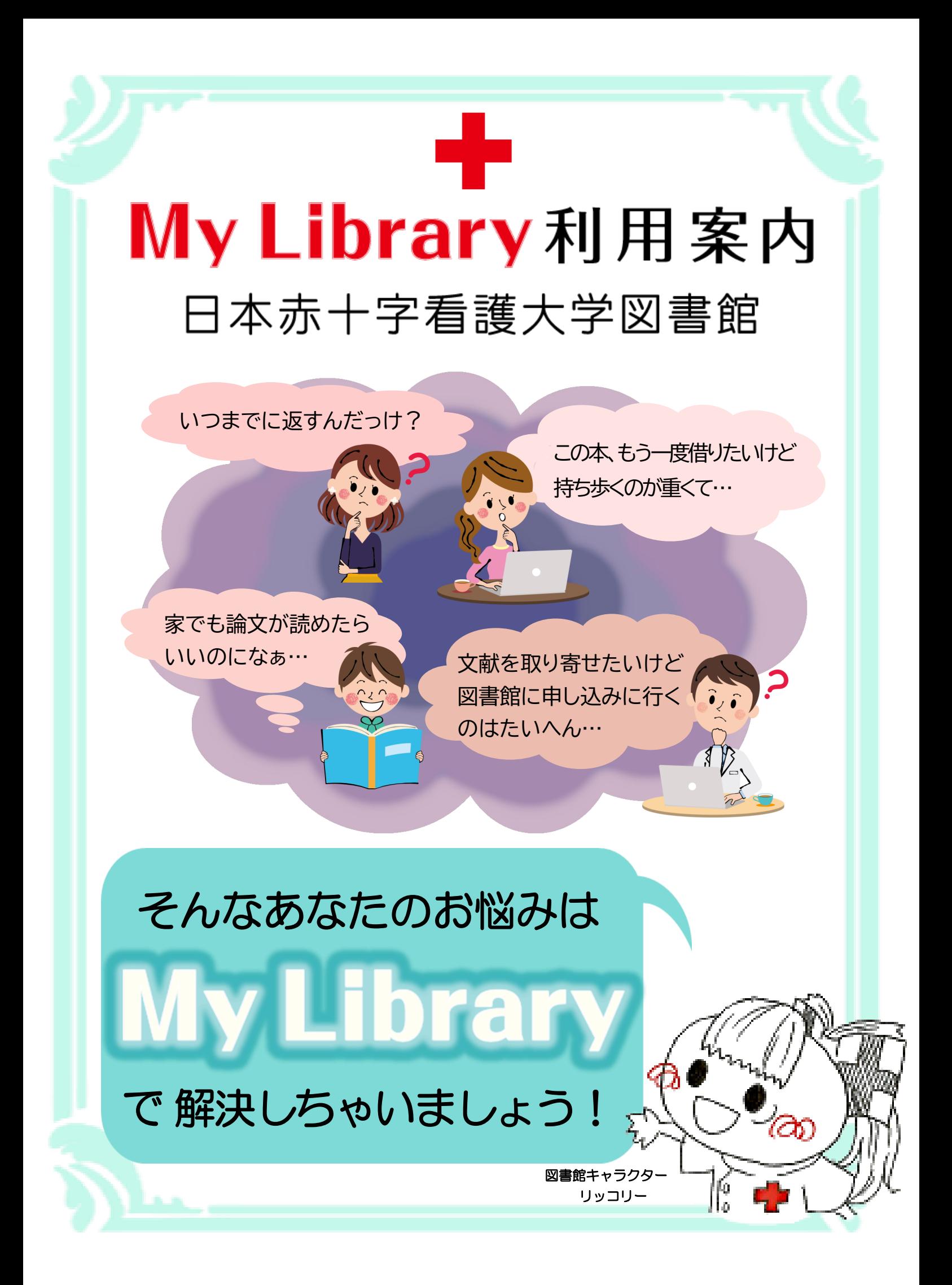

# **TMy Library」では** こんなことができます

1. 貸出状況・予約状況の確認

2. 貸出期限の延長 (返却期限内の資料のみ)

 3. 看護・保健医療関係の雑誌記事データベース 「CINAHL with Full Text」を学外から検索

4. 文献取り寄せの依頼

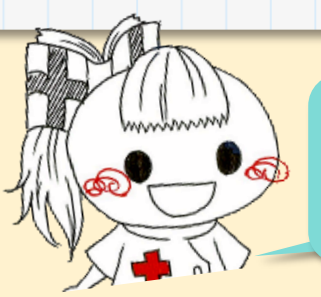

図書館に行かなくても、 いろいろなことができるのよ!

### さっそく使ってみましょう

#### 図書館トップページ 日本赤十字看護大学  $\bullet$  $Q_{\text{Menu}}$ 大学案内 学部・大学院 入試情報 学生生活 研究・社会連携 S WEEK ! **TILL BULL** me / 研究 - 社会連携 / 関書館 **ID**<br>ARAS 蔵書検索 (OPAC) -広尾館 大宮館 ■■<br>群のト 增索 利用案内 利用案内 → 詳細検索はこちら 広尾館開館カレンダー 大宮館開館カレンダー My Library 利用状況照会 一 名種由认 冬霜由认  $\overline{\phantom{a}}$ (文献複写依頼等) (文献複写依頼等) 広尾館だより  $\rightarrow$ 大宮館だより 広尾館 大宮館 LOGINはこちら () LOGINIZES  $($ TBC TBC ....<br>(図書館ビューティークラブ) (図書館ビューティークラブ) お問合せ 入口は お問合せ  $\rightarrow$  $\rightarrow$ お知らせ -(広尾館/大宮館)所属キャンパス **ココ!** によって入口が異なります 全館 広尾館 大宮館 パスワードの変更もできます (半角英数字または記号) 1ログイン後、右上の自分の名前を 「パスワードの変更」にて ログイン後、右上の自分の名前を ②「利用者詳細」画面の「設定」を ③ パスワードの変更ができます クリック クリック ー<br>大学図書館・広尾館 日赤花子 ログアウト | 日 ■■利用者詳細 CINAHL<sup>-Full Text</sup> Q 1802 ■■利用者設定 雑誌タイトル楽引 カレン! 大宮館OPAC すべての機能を見る» ↓ 黄出状况 ↓ 予約状況 。<br>利用状況照会に戻る 84 X) 利用者名<br>利用者コード 利用者名 日赤花子 2021年5月 利用者コード (検索)  $212010$ **日 月 火 水 木 金 土 詳しく探す** ■ パスワードの変更 パスワードを変更する

## 「利用状況照会」画面 を見てみましょう

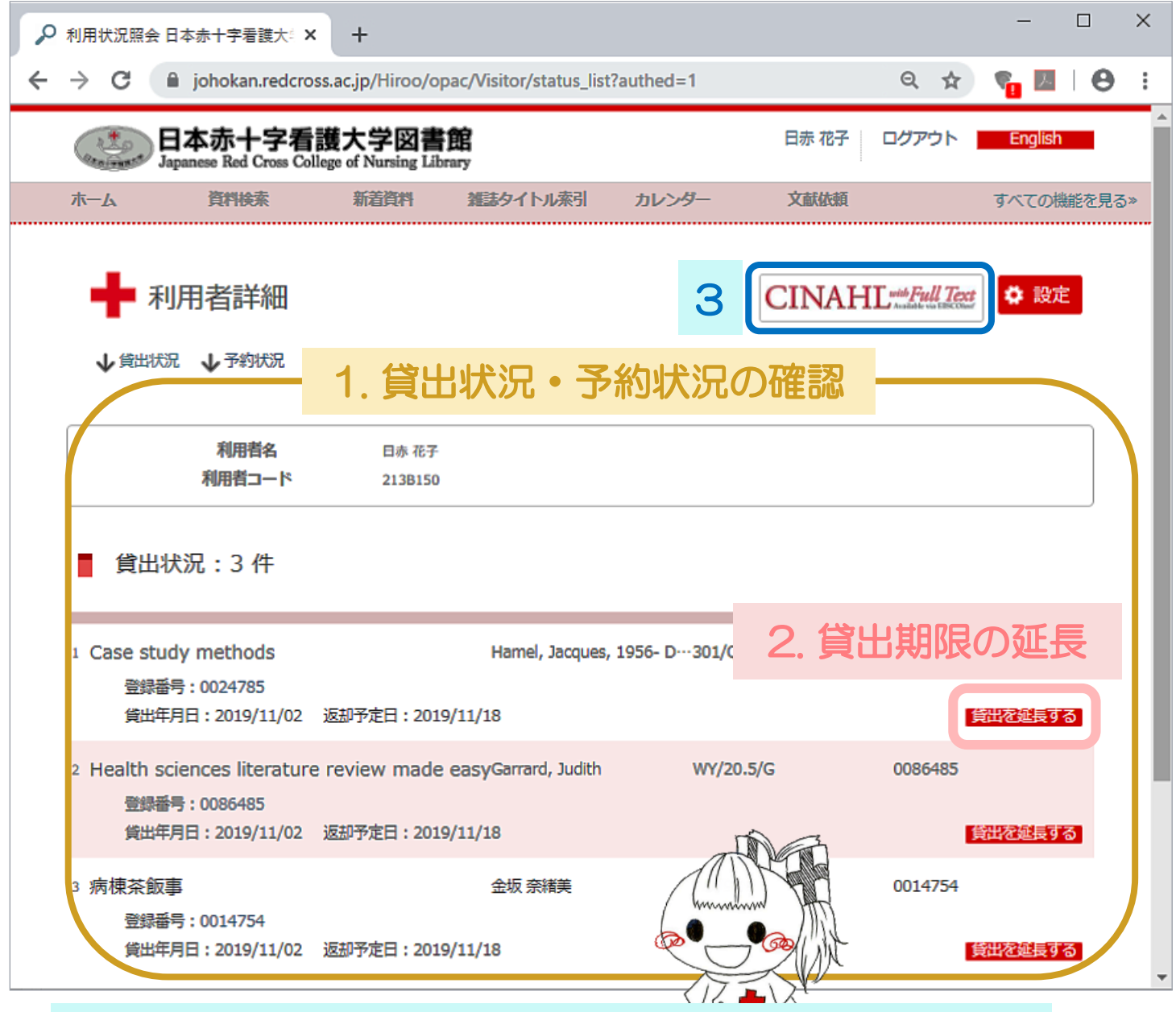

3. 看護·保健医療関係の雑誌記事データベース 「CINAHL with Full Text」を学外から検索  $\Rightarrow$  p.6 $\land$ 

#### 1. 貸出状況·予約状況の確認

借りている資料のタイトルや、貸出日・返却予定日 などが表示されます。

予約資料の情報も確認できます。

▲ 返却予定日を過ぎた資料は、延滞日数が赤字で表示されます。

▲ 予約は、カウンターで受け付け、資料の準備が整った時点でメールで お知らせしています。なお、延滞資料がある場合は予約できません。

#### 2. 貸出期限の延長

返却予定日(期限)内の資料は、 貸出を延長する を押す と各自で延長手続きをすることができます。

延長は1回のみです。延長後の返却予定日は

手続きをした日から2週間後です。

長期貸出期間の図書は延長できません。

処理に時間がかかります。5分後に画面を見て返却予定日 を確認してください。

▲ 延滞資料が1点でもあると、貸出延長はできません。 至急返却してください。

▲ 返却期限内でも、他の方の予約が入っていて貸出延長ができな い場合があります。期限内にお返しいただきますよう、ご協力 ください。

### 3. 看護・保健医療関係の雑誌記事データベース 「CINAHL with Full Text」を学外から検索

1963年以降の約6,000誌の文献を検索可能 引用文献・被引用文献へのリンクあり。 関連文献を次から次へと辿ることができます。 フルテキストの収録誌数は約590誌!

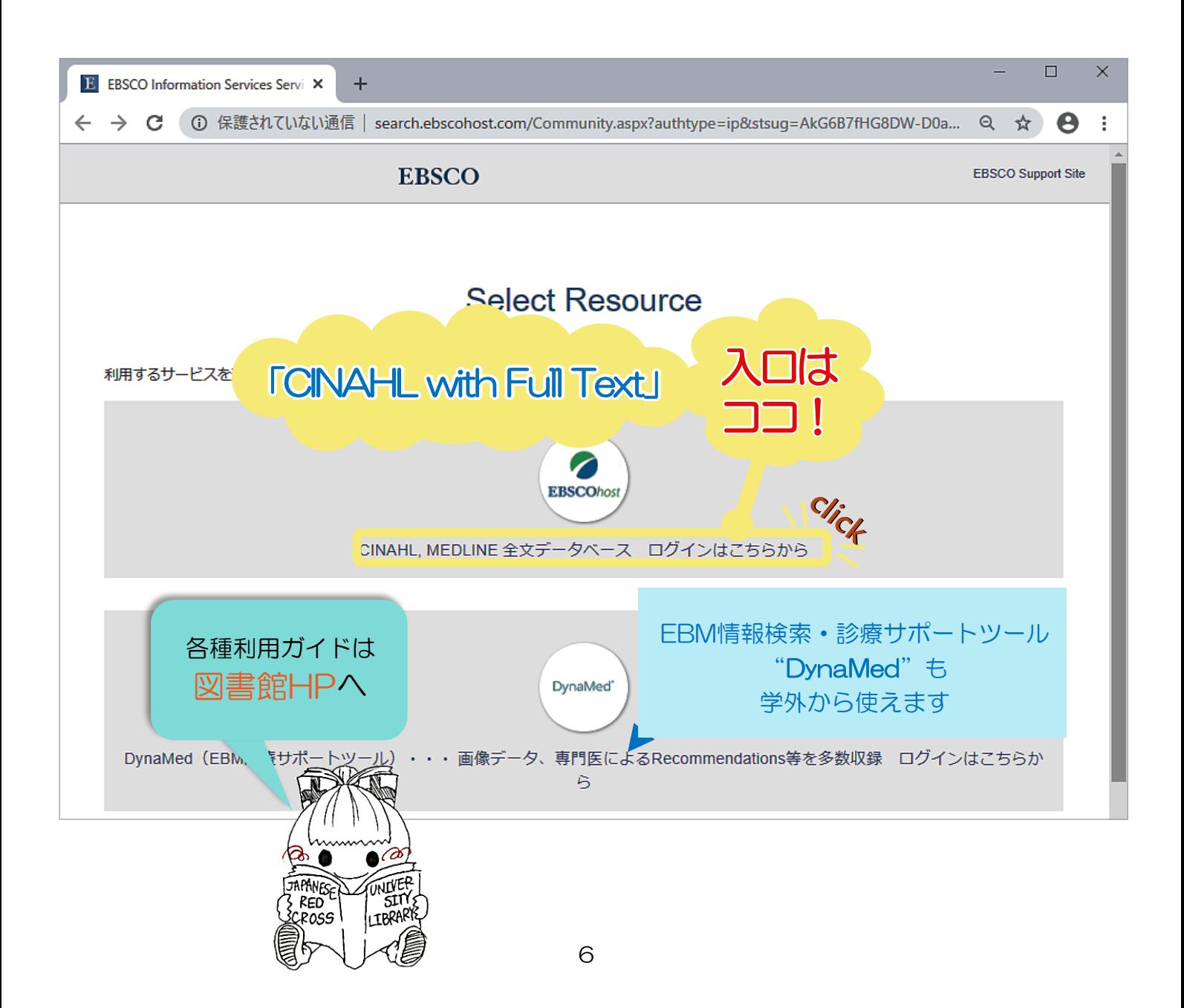

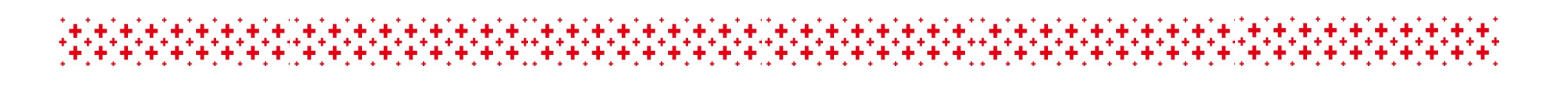

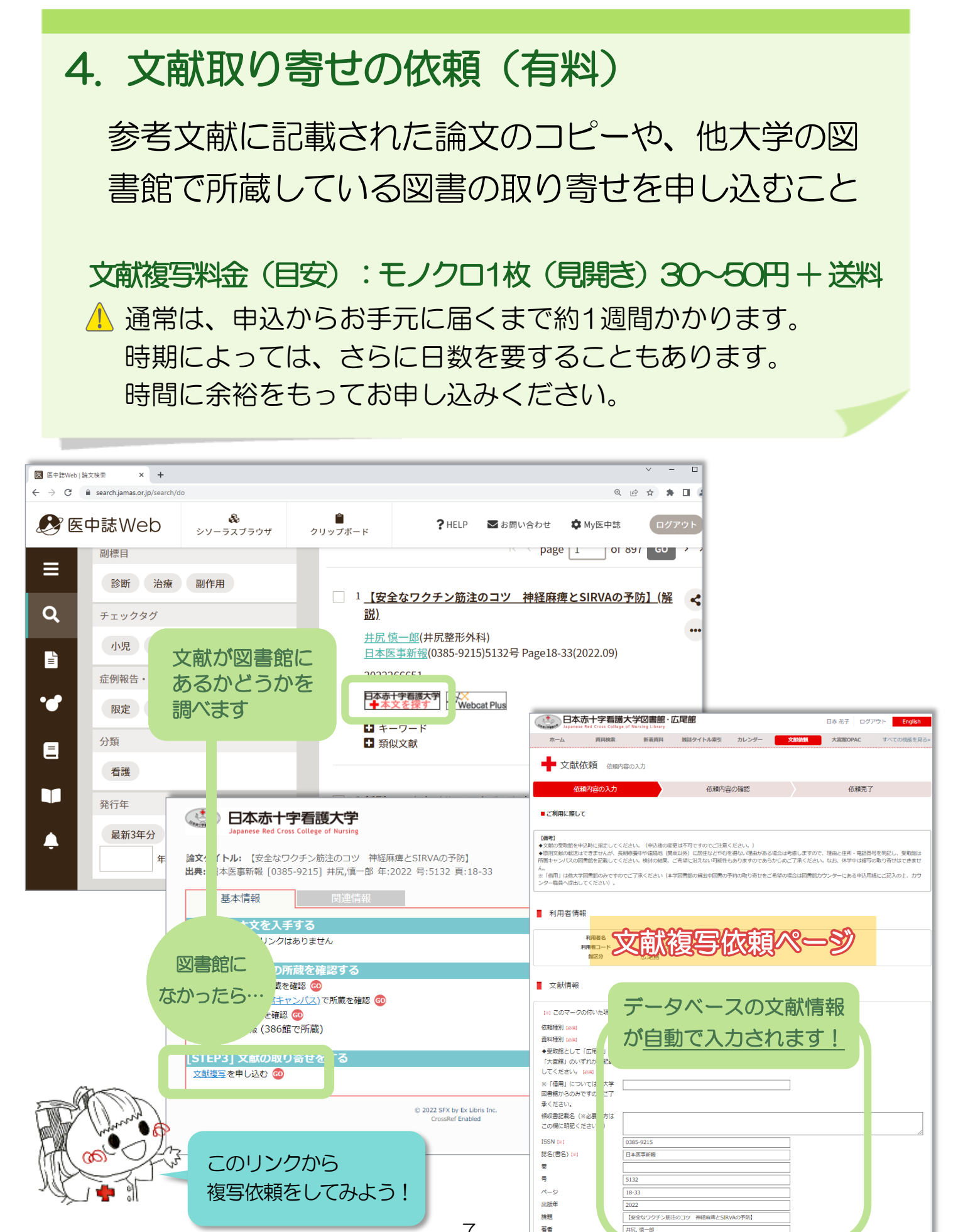

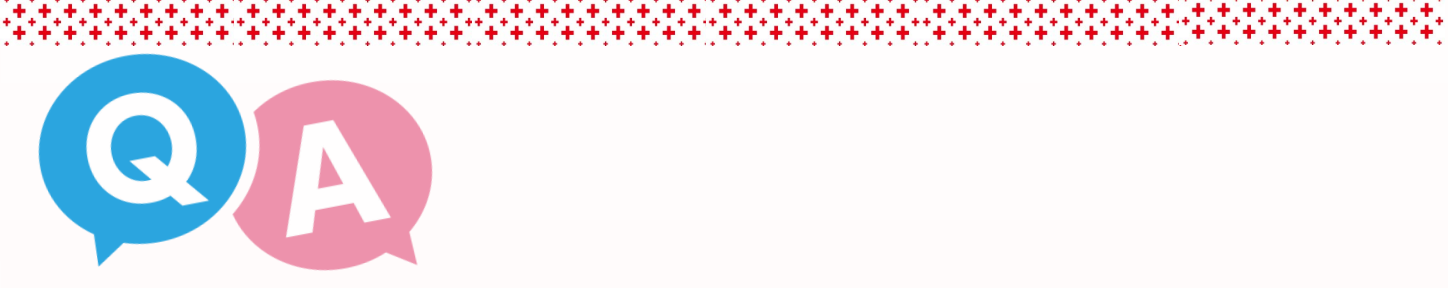

- Q.誰でも使えるの?
- A.本学在籍の学部生・大学院生・教職員等の方は、ご利用が 可能です。
- Q.パスワードがわかりません。
- A.はじめてご利用の方 →入学年の4月に初期パスワードをメールでお送りして いますので、ご確認ください。 パスワードをお忘れの方・初期パスワードが不明な方 →カウンターまたはメールでお申し出ください。新しい パスワードを設定してお知らせします。
- Q.今までは、貸出延長をしたい本は、すべてカウンターに 持って行っていました。これからは、図書館の人に延長 してもらうことはできないのでしょうか?
- A.カウンターにご持参いただいた資料は、予約が入っていな い限りカウンターにて延長手続きをいたします。 持参されていない資料の貸出延長は、いたしかねますの で、My Libraryにてご自身でお手続きをお願いいたし ます。その際は、資料がお手元にあることを必ずお確か めください。